## 請求書作成システム使用説明書

## 【このシステムについてのご注意】

- このシステムは EXCEL2000 以降で作動します。
- マクロを含んでいますので、マクロを有効にしてください。

有効になっていない場合は、「ツール>マクロ>セキュリティー」で、セキュリティーレベルを「中」にしてください。

## 【入力の流れ】

- ① まず、請求書に記載する基本情報を入力してください。
- ② 次に、得意先など請求先を予め入力しておきます。 顧客名を入力しておくと、請求書の入力の際に、請求先をリストから選択できます。 顧客情報は随時追加できます。
- ③ 個々の請求情報を入力します。
- ④ 内容を確認し、印刷をします。
- ⑤ 入力完了後はシステム終了ボタンを押し、保存します。

※日付の入力について

年号は西暦で入力してください。(例.2007/04/01)

 この請求書フォーマットは、一般的な請求書のスタイルです。すべての業種にあてはまるわけではありませんので、予めご了承ください。 プログラムは十分にテストを行っていますが、不具合、 環境の違いなどにより正しく動作しない場合があるかもしれません。

ご了承の上ご使用ください。

お問い合わせは、こちらのメールアドレスまで。 info@info-board.biz

制作・著作 : 株式会社ビジネスアシスタンス

【コマンドボタンの説明】

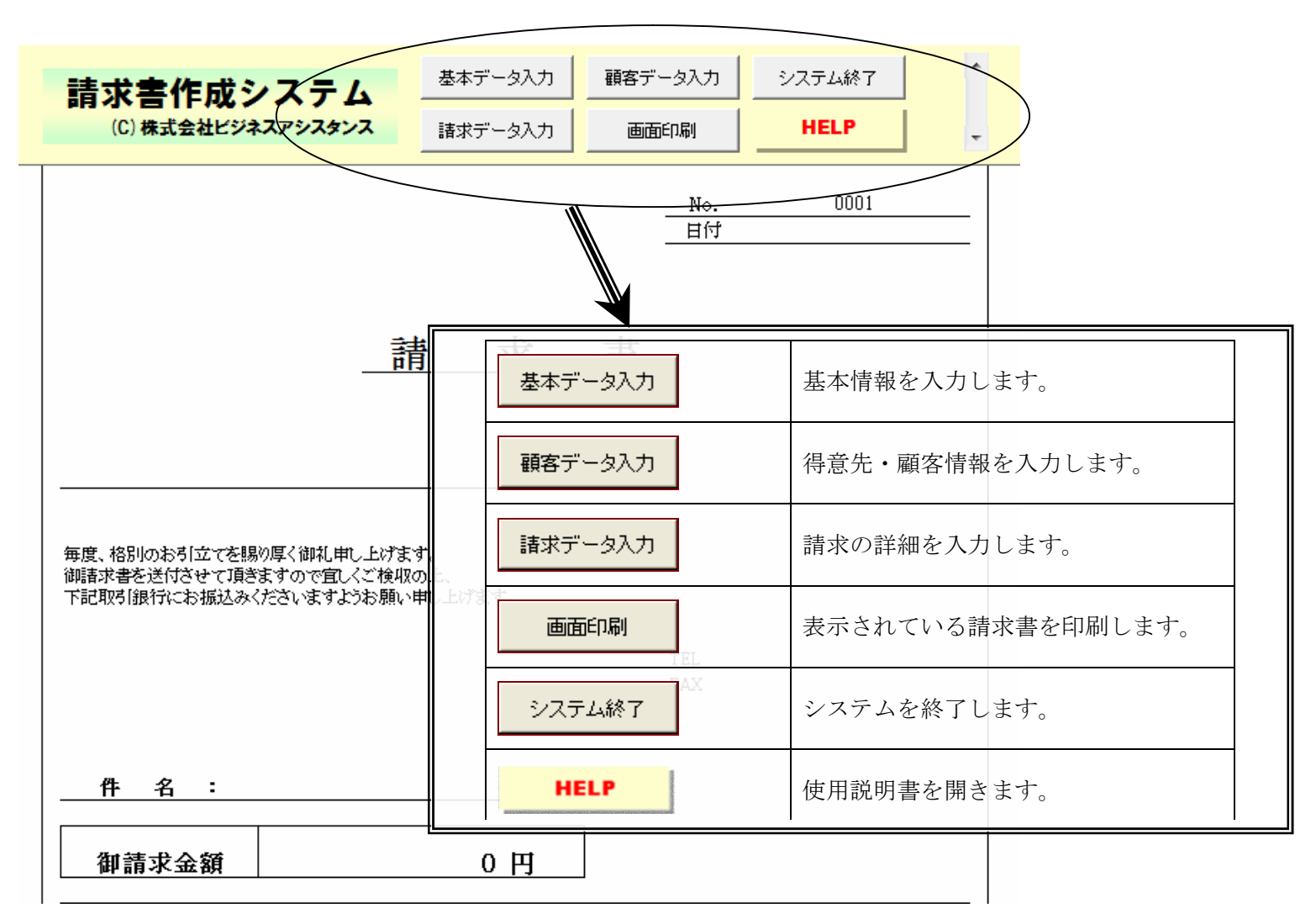